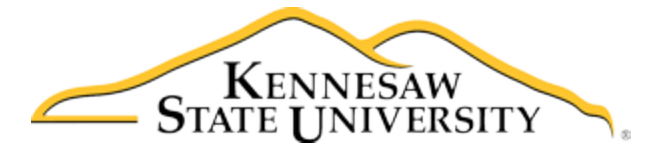

## Job Aid-103 Approving a Program in the Minors Registry (Sponsoring Department/Unit Head)

1. Access the Registry/Program Supporting Minors Menu (Job Aid-101) or access via Email Notification from System, selecting **Program Link**

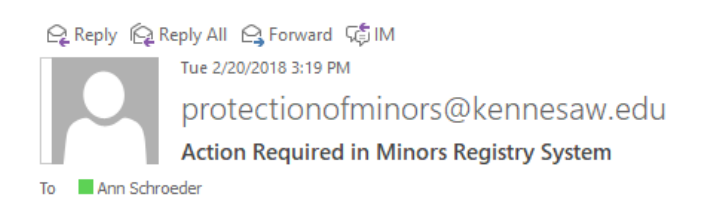

You have a program to review in the KSU Programs Serving Minors Registry System that requires your attention. Please click on the link below to access this program in the system and to review and submit your required response.

## PROGRAM LINK

Please do not reply to this email, as it is system generated. You may contact protectionofminors@kennesaw.edu if you have any questions or concerns regarding the KSU Programs Serving Minors Policy and required Fiscal Year compliance reviews of this program.

## 2. Click on Sponsoring Department/Unit Head Menu

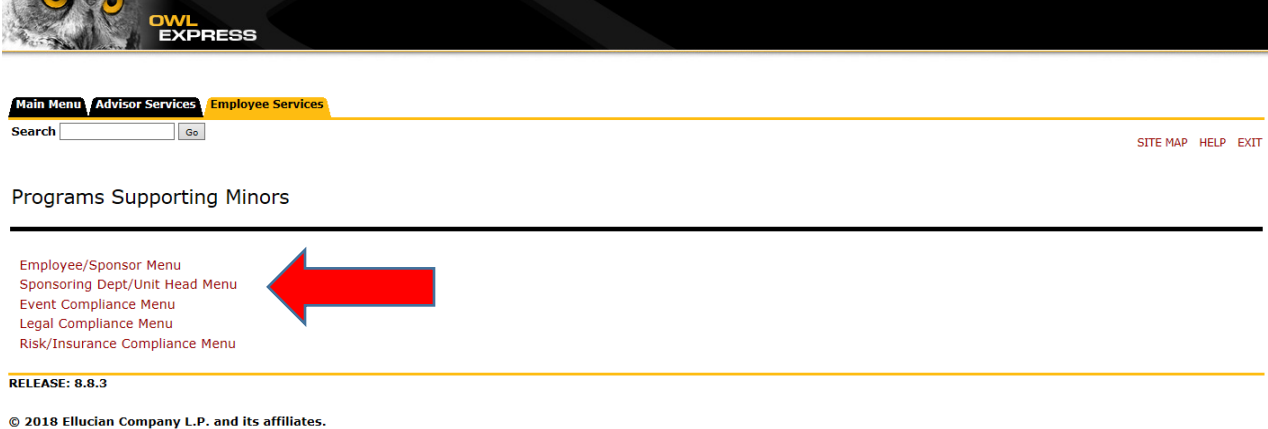

## 3. Click on My Approvals Link

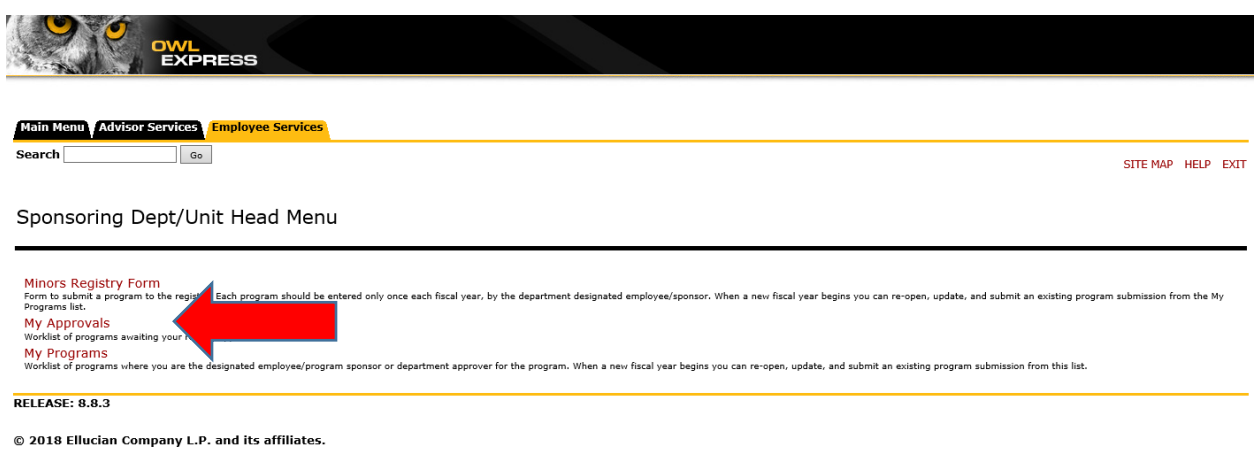

4. Click on the Program ID# to access/review the specific Registry form

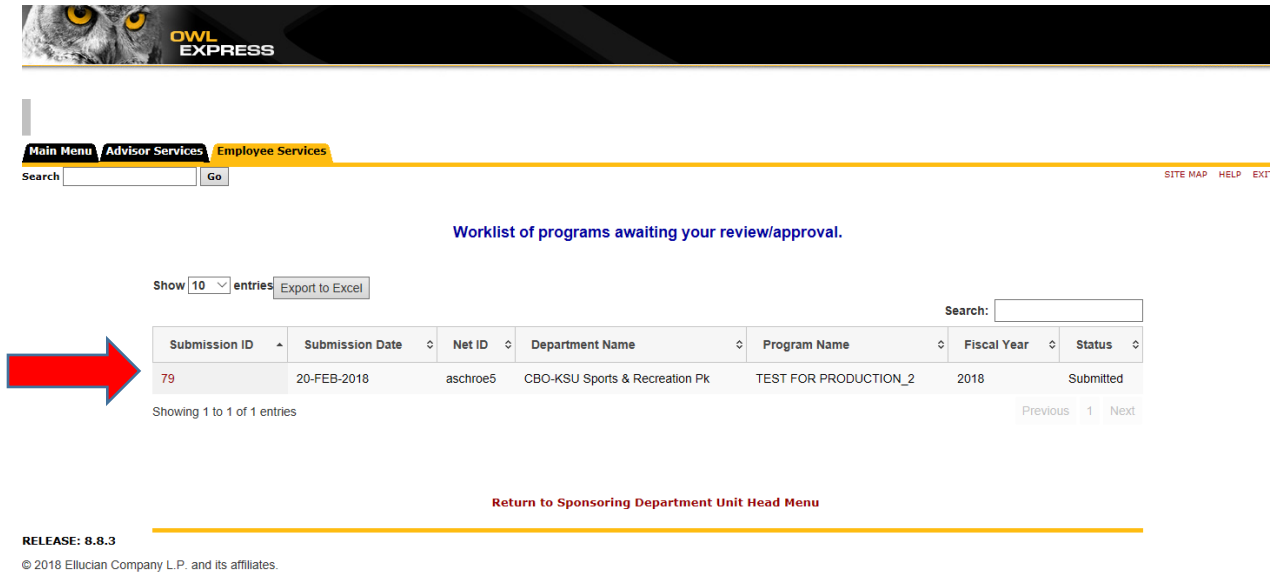

- 5. Review the entry, approving according to approval protocols. Submit when completed.
- 6. Program will now move onto Compliance Reviews.